## Write and illustrate a Poem

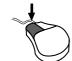

The owl and the pussycat

Click on the text box.

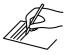

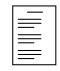

Write a poem.

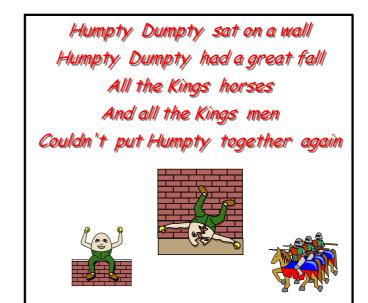

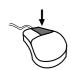

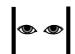

Right Click on your writing to see the blue corners.

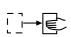

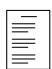

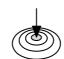

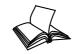

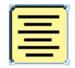

Move your poem to the middle of the page and press centre.

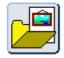

Open the Picture folder.

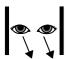

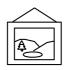

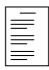

Look for some pictures to illustrate your poem.

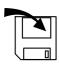

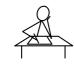

Save your work.